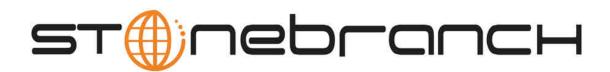

## **Opswise Automation Center 5.1**

## **Browser Interface Navigation Pane Reference**

© 2012 by Stonebranch, Inc. All Rights Reserved.

## **Browser Interface Navigation Pane Reference**

The table below provides a quick reference and links for each item on the Opswise navigation pane.

| Section                                  | Menu Option                | Description and Links                                                                                                    |
|------------------------------------------|----------------------------|----------------------------------------------------------------------------------------------------|
| Automation<br>Center                     | Dashboard                  | A dashboard allows you to set up a display of information that users commonly refer to throughout the day. The information is extracted from the database by way of one or more gauges. The dashboard is accessed by clicking <b>Automation Center &gt; Dashboard</b> from the navigation pane. See Using the Dashboard.                                                                                                    |
|                                          | Reports                    | The Opswise installation includes a number of predefined reports. You can also create, save, and run your own reports as needed. The Activity screen also uses reports created using this feature to define what task instances are displayed. When you create a report for the Activity Screen, you select records only from a specific table called the Activity table. When you save the Activity report, it appears automatically in the drop down-menu on the Activity screen. For normal reports, the report appears on the Reports menu when you save it. See Reports.                                 |
|                                          | Scheduled<br>Report Emails | This report scheduler allows you to set up a report to be run and distributed to an emailing list on specific dates and times. See Scheduling Automatic Report Distribution.                                                                                                    |
| Automation<br>Center > Task<br>Instances | Activity                   | The Activity screen is a real-time display of task status and the Opswise Automation Center's central console of activity. It displays all or a selected group of task instances, controlled by the Activity Report selected in the drop-down menu. The selected report also defines what columns are displayed. See Activity Screen.                                                                                                    |
|                                          | All Task<br>Instances      | All Task Instances displays the same information as the Activity screen, but the display is not automatically refreshed. This screen allows you to issue commands against multiple tasks and provides more extensive filtering capabilities. All Task Instances also allows you to view details about workflow instances — information that is not available from the Activity screen. See Monitoring Activity from All Task Instances.                                                                                                    |
|                                          | History                    | The Activity History report provides an historical display of all completed task activity. Only tasks with a status in an "end state" (SUCCESS, FINISHED, FAILED, CANCELLED, START FAILURE, SKIPPED) display in the Activity History report. This allows you to track information about a specific task or tasks, including multiple runs. For example, Task A may have failed and was then re-run by a user. This task will display twice in the Activity History report, first the time that it ran and failed and again for the time it was re-run to success. See Monitoring the Activity History Report. |
| Automation<br>Center ><br>Triggers       | All Triggers               | Displays all triggers. A trigger specifies times or events, or both, that trigger one or more tasks. When each trigger is satisfied, Opswise Automation Center loads the task(s) into the schedule (creates a task instance for each task) and runs it. If a task has multiple triggers, Opswise Automation Center creates and runs a task instance each time a trigger is satisfied. See Triggers Overview.                                                                                                    |
|                                          | Active Triggers            | Displays all enabled triggers. Opswise Automation Center only processes triggers that are flagged as Enabled. For tracking and compliance purposes, you must manually enable and disable triggers using the <b>Enable Trigger</b> and <b>Disable Trigger</b> buttons or menu options, or the command to enable and disable triggers. This process saves an audit record detailing the event. See Enabling and Disabling Triggers.                                                                                                    |
|                                          | Cron Triggers              | Displays all Cron triggers. The Cron trigger uses standard Cron syntax. Once the Cron trigger is entered into the system, Opswise Automation Center interprets it and processes it as it would any other trigger. The trigger fires when the current date and time match the all the values specified in the Minutes, Hours, Day of Month, Month, and Day of Week fields. See Cron Trigger.                                                                                                    |
|                                          | Time Triggers              | Displays all Time triggers. The Time trigger allows you to specify dates and times at which a task will be triggered. You can define specific dates and times, such as "March 15 at 12:00 a.m.," or a series, such as "every hour of every Friday," or a mixture, such as "9 a.m. every Monday." You can specify simple date and time selection parameters, such as "every weekday at 12:00," or create more complex formulas such as "every 3 hours on the last business day of the year." See Time Trigger.                                                                                                 |
|                                          | Manual<br>Triggers         | Displays all Manual triggers. The Manual trigger allows you to launch a task(s) immediately, while overriding one or more user-defined variables used by the task. You will use this trigger if you want to manually launch a task but cannot use the Launch Task or Trigger Now buttons because you need to override one or more variables. See Manual Trigger.                                                                                                    |
|                                          | Temporary<br>Triggers      | Displays all Temporary triggers. The Temporary trigger allows you to set up a one-time trigger for a task, based on a single date and time. You will use this trigger if you want to set up a task to run once at some time in the future. See Temporary Trigger.                                                                                                    |

|                                 | File Triggers                      | Displays all File triggers. The File Monitor trigger allows you to trigger a task based on the creation, deletion, change, existence or non-existence of a file on a particular machine. The trigger works by executing a File Monitor task, which specifies the remote machine (Windows, Linux, Unix, z/OS) and what kind of file event triggers the new task to run (create, delete, and so on). When the File Monitor task notifies the trigger that the File Monitor event has occurred, the trigger then runs the specified task(s). See File Trigger.                                                   |
|---------------------------------|------------------------------------|----------------------------------------------------------------------------------------------------|
|                                 | Task Monitor<br>Triggers           | Displays all Task Monitor triggers. The Task Monitor Trigger allows you to trigger one or more tasks based on the conditions specified in an associated Task Monitor task. Each Task Monitor trigger is associated with a single Task Monitor task that monitors any number of running tasks for the specified conditions. When you enable this trigger, its associated Task Monitor task launches. When you disable this trigger, its associated Task Monitor task finishes. You can trigger any number of tasks when the conditions in the associated Task Monitor are satisfied. See Task Monitor Trigger. |
|                                 | Application<br>Monitor<br>Triggers | Displays all Application Monitor triggers. The Application Monitor Trigger allows you to trigger tasks based on the status of one or more Application resources. See Application Monitor Trigger.                                                                                                    |
|                                 | Forecasts                          | For Time, Temporary and Cron triggers, displays all scheduled instances for the next N days. The number (N) of days displayed in the forecast is specified using an Opswise property. See Displaying Trigger Forecast Information .                                                                                                    |
| Automation<br>Center ><br>Tasks | All Tasks                          | Displays all defined tasks. An Opswise task executes some process on a machine. The process might be resident on the machine (agent-based process) or the task itself might embed the process, such as a File Monitor Task. See Accessing the Task List.                                                                                                    |
|                                 | Workflow<br>Tasks                  | Displays Workflow tasks, which are created using the Workflow definition tool. This is a graphical tool that allows you to select tasks, position them within a workflow and specify the dependency relationships between them. See Creating Workflows.                                                                                                    |
|                                 | Linux/Unix<br>Tasks                | Displays Linux/Unix tasks. These allow you to run platform-specific applications on Linux/Unix machines. See Linux/Unix Task.                                                                                                    |
|                                 | Windows<br>Tasks                   | Displays Windows tasks. These allow you to run platform-specific applications on Windows machines. See Windows Task.                                                                                                    |
|                                 | z/OS Tasks                         | Displays z/OS tasks. These allow you to run platform-specific applications on z/OS machines. See z/OS Task.                                                                                                    |
|                                 | Indesca Tasks                      | Displays Indesca tasks. These allow you to run platform-specific applications on a machine where Indesca is running. See Indesca Task.                                                                                                    |
|                                 | SAP Tasks                          | Displays SAP tasks. These allow you to execute Stonebranch USAP Commands against an instance of SAP. See SAP Task.                                                                                                    |
|                                 | File Transfer<br>Tasks             | Displays File Transfer tasks. The File Transfer task allows you to execute an FTP, SFTP, or Infitran command on a remote machine where an FTP or Infitran server is running. To run a File Transfer task, you need an Opswise Automation Center Linux/Unix, z/OS, Windows or Indesca agent to communicate with the file transfer (FTP or Infitran) server. The agent can but does not have to be running on the same machine as the file transfer server. See File Transfer Task.                                                                                                    |
|                                 | Manual Tasks                       | Displays Manual tasks. Manual tasks are used to create a pause in a workflow during which the user must take some action. See Manual Task.                                                                                                    |
|                                 | Sleep Tasks                        | Displays Sleep tasks. The Sleep task allows you to execute a sleep command for a specified number of seconds, a different type of duration such as minutes or days, or until a specific time. This task is helpful, for example, if you need to impose a pause of a specific duration in the processing of a workflow. See Sleep Task.                                                                                                    |
|                                 | SQL Tasks                          | Displays SQL tasks. The SQL task allows you to execute an SQL statement against a database. To run an SQL task, you first need to create a Database Connection, which defines the information needed to locate and access the database. See SQL Task.                                                                                                    |
|                                 | Stored<br>Procedure<br>Tasks       | Displays Stored Procedure tasks. The Stored Procedure task allows you to execute a stored procedure against a database. To run a Stored Procedure task, you first need to create a Database Connection, which defines the information needed to locate and access the database. See Stored Procedure Task.                                                                                                    |
|                                 | Email Tasks                        | Displays Email tasks. The Email task allows you to create and send emails. In order to execute Email tasks, you first need to define an Email Connection, which defines the server information and other pertinent information. See Email Task.                                                                                                    |
|                                 | Task Monitors                      | Displays Task Monitor tasks. The Task Monitor task monitors another task or tasks for one or more specific statuses. This task is used in conjunction with a Task Monitor trigger. The Task Monitor task specifies the name of the task or tasks being monitored and the conditions being monitored for. The associated Task Monitor trigger specifies what task or tasks will launch when the conditions are met. See Task Monitor Task                                                                                                    |

|                                         | File Monitors                | Displays File Monitor tasks. The File Monitor task allows you to monitor a specific remote machine's file system for the creation, deletion, change, existence, or non-existence of one or more files at a specific location. See File Monitor task.                                                                                                    |
|-----------------------------------------|------------------------------|----------------------------------------------------------------------------------------------------|
|                                         | FTP File<br>Monitors         | Displays FTP File Monitor tasks. The FTP File Monitor task allows you to monitor for a file on a remote machine where an FTP server is running. The FTP File Monitor connects to the FTP server rather than the machine's file system to monitor for files. The FTP File Monitor can be used only within a workflow; you cannot run a FTP File Monitor task based on a trigger. To run an FTP File Monitor task, you need a Opswise Automation Center Linux/Unix, z/OS, or Windows agent to communicate with the FTP server. The agent can but does not have to be running on the same machine as the FTP server. See FTP File Monitor Task. |
|                                         | System<br>Monitors           | Displays System Monitor tasks. The System Monitor task allows you to monitor a specific remote machine and check for diskspace. See System Monitor Task.                                                                                                    |
|                                         | Application<br>Control Tasks | Displays Application Control tasks. The Application Control task allows you to execute a start, stop, or query command against an application in the Opswise network. See Application Control Task.                                                                                                    |
| Automation<br>Center                    | Calendars                    | Calendars define business days, holidays, and other special days. They are used in conjunction with triggers to define when tasks are run. See Calendars.                                                                                                    |
|                                         | Custom Days                  | Custom days definition defines a single one-time date, a repeating date, or a list of dates. Custom days are attached to calendars. See Calendars.                                                                                                    |
|                                         | Variables                    | Variables is used to define global variables, which is a type of user-defined variable. See User-Defined Variables.                                                                                                    |
|                                         | Opswise<br>Groups            | Opswise groups allow you to organize your data into business groups. You do so by creating Opswise groups that represent your organization and assigning Opswise records, such as tasks and resources, to one or more groups. You can then sort and filter screens based on the groups, as well as generate reports. You can also take advantage of Opswise groups when you set up security by assigning roles and permission only to specific groups. See Opswise Groups.                                                                                                    |
|                                         | Credentials                  | Credentials are defined by the user and used by Opswise to log in to remote machines. See Credentials.                                                                                                    |
| Automation<br>Center ><br>Support Links | Support Portal               | Links to your support page.                                                                                                    |
|                                         | Video<br>Classroom           | This links to the Opswise Video Classroom, which provides demos of Opswise features.                                                                                                    |
| Automation<br>Center<br>Resources       | All Agents                   | Displays all Opswise agents. When you start an agent for the first time, Opswise automatically creates a database record containing details about the agent. This option displays a list of all agents that have connected to this Opswise server. See Agent-Based Resources.                                                                                                    |
|                                         | Linux/Unix<br>Agents         | Displays a list of Linux/Unix Agents. See Displaying a List of Agents and Their Status and Linux/Unix Resource.                                                                                                    |
|                                         | Linux/Unix<br>Agent Clusters | Agent Clusters allow you to configure a cluster (or group) of agents and a selection method, which you can then specify in a task. When you specify an Agent Cluster in a task, Opswise Automation Center selects the best agent from the cluster, based on the selection method specified. If you specify both an agent and an agent cluster in a task, Opswise Automation Center first attempts to run the task on the agent; if the agent is unavailable, the system selects the best agent from the agent cluster. See Configuring Agent Clusters.                                                                                       |
|                                         | Windows<br>Agents            | See Displaying a List of Agents and Their Status and Windows Resource.                                                                                                    |
|                                         | Windows<br>Agent Clusters    | Agent Clusters allow you to configure a cluster (or group) of agents and a selection method, which you can then specify in a task. When you specify an Agent Cluster in a task, Opswise Automation Center selects the best agent from the cluster, based on the selection method specified. If you specify both an agent and an agent cluster in a task, Opswise Automation Center first attempts to run the task on the agent; if the agent is unavailable, the system selects the best agent from the agent cluster. See Configuring Agent Clusters.                                                                                       |
|                                         | z/OS Agents                  | See Displaying a List of Agents and Their Status and z/OS Resource.                                                                                                    |
|                                         | Indesca/Infitran<br>Agents   | See Displaying a List of Agents and Their Status and Indesca Resource.                                                                                                    |
|                                         | Connectors                   | Displays all Opswise connectors. When you start an agent for the first time, Opswise automatically creates database records containing details about the agent and its related components, the hub and transporter, which are also called connectors. This option displays a list of all connector records associated with agents that have connected to this Opswise server. See Displaying Information about Connectors.                                                                                                    |

|                                                              | Cluster Nodes              | Cluster Node is an Opswise server; also referred to as a core processor. This option displays a list of all registered Opswise server nodes. In a high availability configuration, you will have a node operating in Active status and a second node operating in Passive/Available status. If the active node goes down, the available node takes over processing. See High Availability. |
|--------------------------------------------------------------|----------------------------|----------------------------------------------------------------------------------------------------|
|                                                              | Virtual<br>Resources       | Virtual resource allows you to set up a "throttling" scheme that will manage how many and which tasks are sent to a particular resource at a time. See Creating Virtual Resources.                                                                                                    |
|                                                              | Script Library             | Script Library allows you to upload scripts into the Opswise database. You can then execute them using Windows, Linux/Unix, and SAP tasks without needing the scripts to exist on remote machines. See Script Library.                                                                                                    |
|                                                              | Email<br>Templates         | Email template allows you to create commonly-used emails that can be referred to in an Email task. If an Email task specifies a template, the system uses the information in the template to construct and execute the Email task. Any information specified in the task overrides what is specified in the template. See Email Template.                                                  |
|                                                              | Email<br>Connections       | Email connections are used two ways within Opswise:                                                                                                    |
|                                                              | Connections                | <ul> <li>The Email Task uses the email connection to generate emails independent of tasks. See Email Task.</li> <li>The Email Notification uses the email connection to generate notifications related to tasks. See Email Notifications and Email Connection.</li> </ul>                                                                                                    |
|                                                              |                            | Note that Email Connections are not used for Emailing reports.                                                                                                    |
|                                                              | Database<br>Connections    | Database Connection provides all the database server information necessary for Opswise to execute a SQL or Stored Procedure task. See Database Connection.                                                                                                    |
|                                                              | SAP<br>Connections         | SAP Connection provides all the SAP server information necessary for Opswise to execute a USAP command against the SAP instance. See SAP Connection.                                                                                                    |
|                                                              | SNMP                       | SNMP Managers are used to generate SNMP notifications as follows:                                                                                                    |
|                                                              | Managers                   | <ul> <li>When an outboard component (agent, transporter, or hub) goes down or comes back up. See Sending Notifications on Outboard Component Status.</li> <li>When you want to generate a notification associated with a task. See Creating SNMP Notifications and SNMP Manager.</li> </ul>                                                                                                |
|                                                              | Applications               | Application is a record defining a specific application (for example, Tomcat or a database) that runs on a machine somewhere, that you want to control (start, stop, or query) from Opswise. See Applications.                                                                                                    |
| Automation<br>Center<br>Bundles &<br>Promotion               | Bundles                    | Opswise Bundling and Promoting features allow you to select and Bundle a group of Opswise records and "promote" them from one Opswise server to another.                                                                                                    |
|                                                              | Promotion<br>Targets       | Before you can promote Bundles or individual records, you must identify and create a Promotion Target record(s) for the target machine(s).                                                                                                    |
|                                                              | Promotion<br>History       | Promotion process creates audit records on the source and target machines. On the target machine, the system also creates a Promotion History record, which is a copy of the old record. This feature also supports a Restore option.                                                                                                    |
| Automation<br>Center<br>Administration<br>><br>Configuration | Properties                 | Allows you to configure Opswise system properties. For details see, Opswise System Properties.                                                                                                    |
|                                                              | Report Email<br>Properties | Allows you to set up an email server that will be used to automatically distribute reports. See Scheduling Automatic Report Distribution.                                                                                                    |
|                                                              | LDAP<br>Properties         | Allows you to configure Lightweight Directory Access Protocol (LDAP) Properties. See LDAP Security.                                                                                                    |
|                                                              | Data<br>Backup/Purge       | Backup screen allows you to configure automatic backups and/or purges of Audits, recent Activity, and historical records.                                                                                                    |
|                                                              | Maintenance<br>Scripts     | See Maintenance Scripts.                                                                                                    |
|                                                              | Chart Colors               | When you are monitoring a running workflow, the status of each task instance is color-coded. This feature allows you to customize the colors used for each status. See Status Color Coding.                                                                                                    |

|                                                      | Gauges  | Gauges are online reports displayed on dashboards and home pages. This displays a list of all gauges defined in your system. Each gauge record displays properties including title and gauge type. See Tutorial - Making a Gauge.                                                                                                    |
|------------------------------------------------------|---------|----------------------------------------------------------------------------------------------------|
|                                                      | Filters | Displays a list of all record filters for which the current user has permission. List filters are created using the filtering fields on the record list itself. Note that this feature is used only for record lists, not the Activity display. This feature allows you to update or delete existing filters. For details, see To manage filters. |
| Automation<br>Center<br>Administration<br>> Security | Users   | This displays a list of users that have been defined in your system. See Security.                                                                                                    |
|                                                      | Groups  | Displays a list of user groups that have been defined in your system. See Security.                                                                                                    |
|                                                      | Audits  | Opswise Automation Center audit function maintains a detailed record of all user interactions with the system, including before and after images related to any change and a description of the differences. See Audits.                                                                                                    |